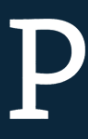

## Übung 3: Animation

In den vorherigen Aufgaben haben Sie gelernt, einfache Grundformen zu zeichnen. Nun sollen Sie versuchen, einfache Animationen dieser Elemente zu erstellen.

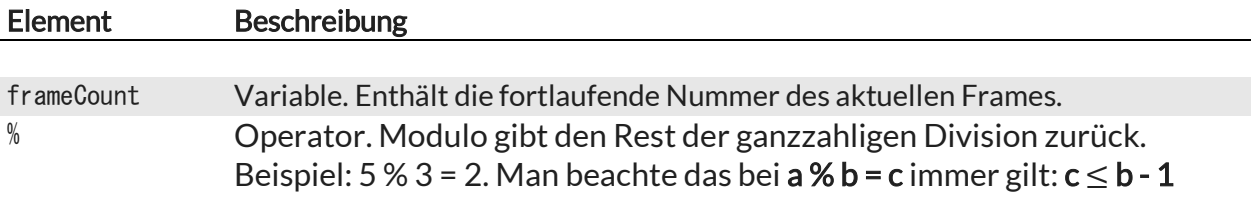

## Aufgabe 1: Animation mit frameCount

Wählen Sie ein beliebiges grafisches Element (Linie, Ellipse, Rechteck, …) und animieren Sie es. Sie können beliebige Eigenschaften des Elements verändern (Position, Randstärke, …) und erneut mit veränderten Werten zeichnen (zur Erinnerung: die draw()-Methode wird von Processing kontinuierlich aufgerufen).

 $\rightarrow$  Nutzen Sie für die Veränderung die Processing-Variable frameCount. Diese wird in jedem Aufruf von draw() um 1 inkrementiert. Damit die Objekte nicht aus dem Zeichenbereich verschwinden, können Sie die Werte für die Koordinaten beschränken (z.B. mit dem Modulo Operator %).

## Aufgabe 2: Animation mit Physik

In dieser Aufgabe soll ein Objekt nun über die Nachbildung physikalischer Eigenschaften bewegt werden. Wir beschränken uns dabei zunächst auf die Geschwindigkeit.

 $\rightarrow$  Erstellen Sie einen Sketch mit zwei Variablen x und y, der einen Ball an der entsprechenden Stelle zeichnet. Die Werte für x und y dürfen fest gewählt sein.

 $\rightarrow$  Legen Sie zwei zusätzliche Variablen speedX und speedY an. Die Position des Balls soll in jedem Frame um die entsprechenden Werte in x- bzw. y-Richtung verschoben werden. Testen Sie Ihr Programm mit verschiedenen Werten für speedX und speedY. Welche Probleme ergeben sich?

 $\rightarrow$  Erweitern Sie das Programm so, dass der Ball an den Rändern des Fensters abprallt.

→ Optional: Erweitern Sie das Programm so, dass der Ball mit einer Geschwindigkeit von 0 startet, und eine konstante Beschleunigung erfährt.